# **IGR-1500 / IGR-2500 hidden page (1)**

Hidden page address: <http://192.168.1.1/debug/wanbug.htm> User name / Password: airlive /airlive

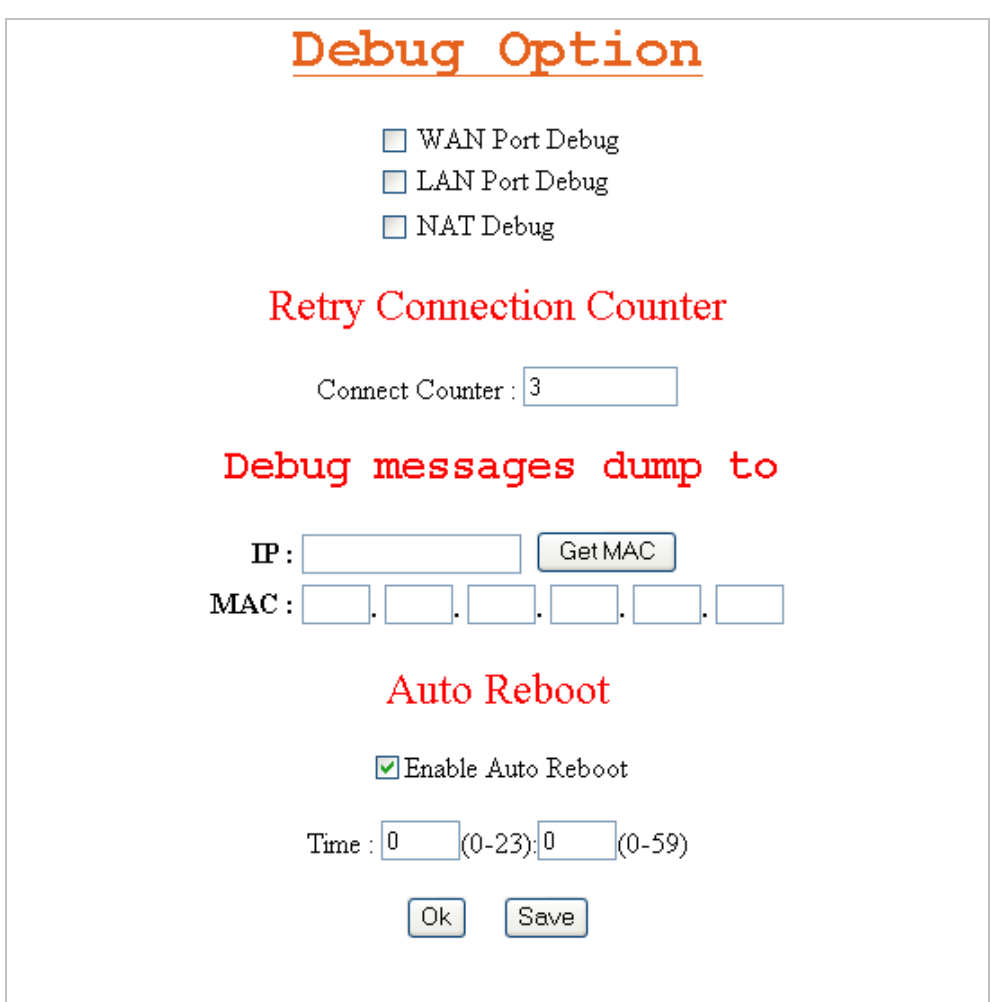

### **Debug Option:**

- 1. WAN Port Debug Tick to enable the function to record WAN activity packets and send to an assigned PC for analysis.
- 2. LAN Port Debug Tick to enable the function to record LAN activity packets and send to an assigned PC for analysis.
- 3. NAT Port Debug Tick to enable the function to record NAT activity packets and send to an assigned PC for analysis.

## **Retry Connection Counter:**

The feature will restrict the number of time to retry WAN connection. When system still fails to re-connect WAN, it will stop retrying and wait for few seconds, and then system will start retrying WAN connection again.

- 1. The interval time to retry WAN connection is 180 seconds.
- 2. If the retry WAN connection eventually fails, system will stop to retry WAN connection, unless user clicks "Connect" button or unplug and plug WAN line, and then system will start to retry WAN connection.
- 3. The maximum value of Retry Connection Counter is not limited, but it is suggested to set 10; the default value is 3.

# **Debug messages dump to:**

Assign the IP address of PC that is installed with Ethereal or else similar function program, when user enables WAN / LAN / NAT debug feature, the packets will be redirected to the assigned PC for analysis.

- 1. Specify an IP address to receive the packets for analysis.
- 2. Clicks **Get MAC** button, system will search this IP's MAC address within LAN site, and add MAC address value automatically.

### **Auto Reboot:**

- 1. Tick to enable Auto Reboot function.
- 2. If system can reach to NTP server and refresh time setting, system will follow Auto Reboot setting to reboot device everyday.
- 3. If system can not reach to NTP server, when user enables this function, system will reboot device per every 24 hours.